# PowerPlayer™

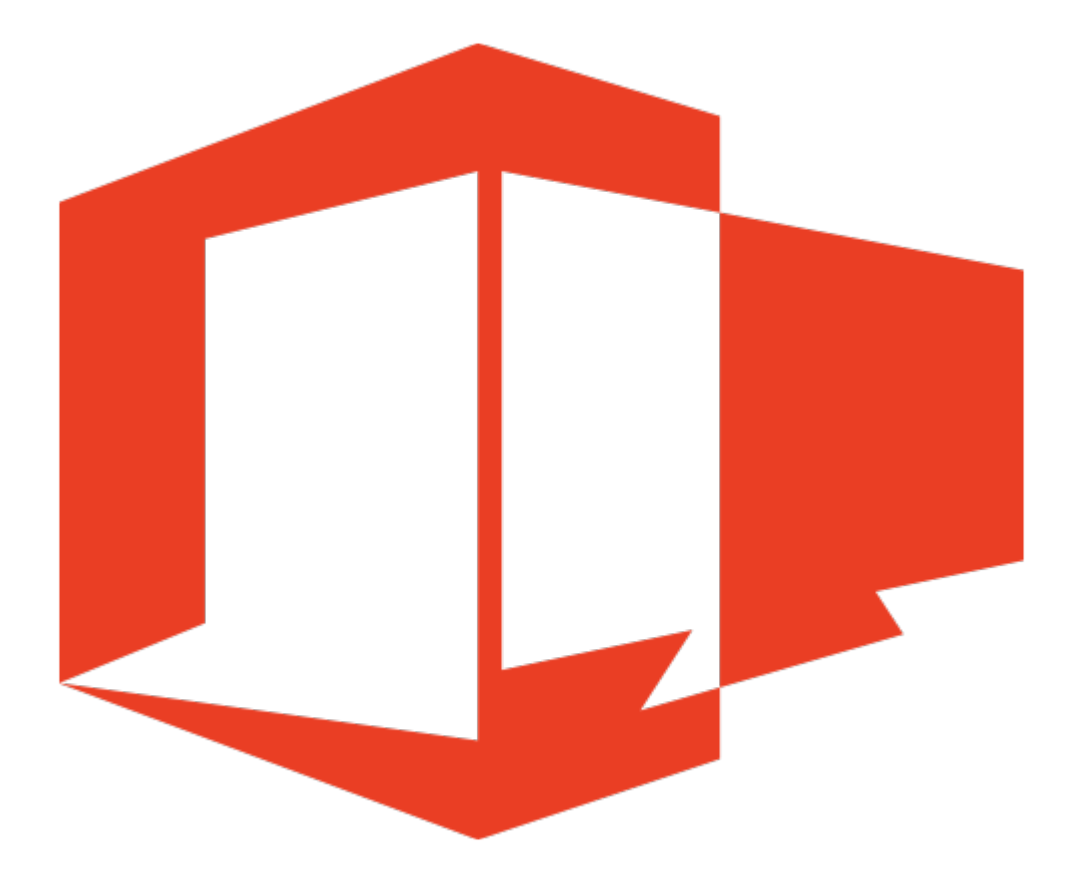

# User Guide

Copyright 2018 Power Media Design – All rights reserved www.PowerDigitalSignage.com

## 1.0 - Introducing PowerPlayer

PowerPlayer™ is a low-cost media player designed to display PowerPoint® digital signage presentations on any standard TV. It is a Windows® 10 PC stick that runs our PowerSignage™ client software. PowerPlayer plugs into your TV's HDMI source input.

PowerPlayer works with PowerSignage, our cloud-based digital signage content management service (CMS). It is compatible with any TV display with an HDMI input. Your PowerPlayer purchase entitles you to a lifetime CMS license which includes 128MB cloud storage for uploading PowerPoint signage presentations.

Displaying digital signage is done in three (3) steps. Step 1: Create your digital signage presentation using PowerPoint. Step 2: Upload your signage presentation to our CMS and assign it to your TV display(s). Step 3: Plug PowerPlayer into your TV's HDMI source input. PowerPlayer will automatically download and display the PowerPoint signage presentation on your TV screen.

However, before you can use PowerPlayer you must setup Wifi and register the TV point with the PowerSignage CMS.

Figure 1 – PowerPlayer Digital Signage Network

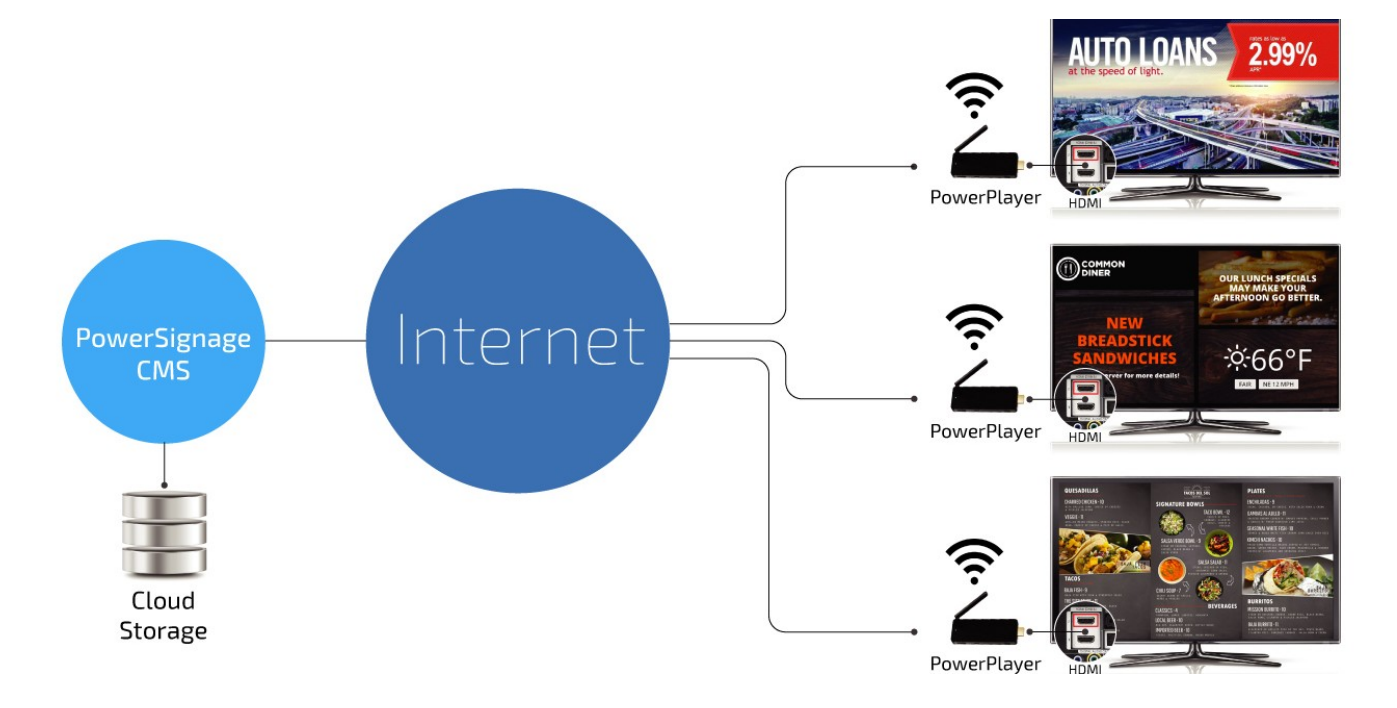

## 2.0 – PowerPlayer Setup

Plug the PowerPlayer PC stick into your TV's HDMI input and apply power. The PC stick will go through a normal Windows 10 boot up. After booting the standard Windows 10 desktop will be displayed.

To use PowerPlayer you must first setup Wifi and then register the TV point with the PowerSignage CMS. Optionally, you can change the TV display orientation. You will need a keyboard and mouse only during the initial setup.

### 2.1 – WiFi Setup

PowerPlayer requires Wifi Internet in order to connect to the CMS and download signage presentations. Like any Windows 10 PC, to setup WiFi click the WiFi icon on the lower right side of the Windows taskbar:

 Fig 2 – Windows 10 Wifi Icon 12:09 PM そゆ長

Select the desired WiFi access point from the list of available access points. Make sure the Connect automatically option is checked. This will enable Windows to automatically connect to the WiFi access point each time the PC stick boots.

## 2.2 – TV Display Orientation

By default, the PC stick's TV display orientation is landscape (horizontal). If you wish to display digital signage in a portrait (vertical) orientation you must change the PC stick's graphics controller setting. To do this simply right-click any blank space on the desktop. This will popup the standard Windows 10 context menu. Select *Graphic options* from this menu. From the Graphic options menu select Rotation. Finally, from the Rotation menu select Rotate to 90 Degrees (or Rotate to 270 degrees). To restore back to landscape select Rotate to 0 Degrees.

**Important note**: To successfully display portrait orientation you must also setup your PowerPoint signage presentation for portrait. Please review the Using PowerPoint for Digital Signage guide for detailed instructions.

## 2.2 – Registering PowerPlayer/TV Point

Each PowerPlayer/TV point must be registered on the PowerSignage CMS. This registration uniquely identifies the TV point in your digital signage network. To register the TV point double-click the *PowerPlayer Setup* icon located in the upperleft of the Windows 10 desktop.

Fig 3 – PowerPlayer Setup Icon

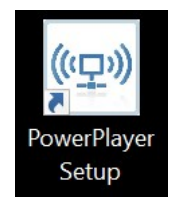

This will bring up the PowerPlayer Setup form (see Figure 4). Enter a descriptive name for your TV point and optionally its location. For the CMS network name enter "cms.powersignage.net". For the CMS login ID enter the email address used to purchase PowerPlayer. For the CMS login password enter "signage". After this click REGISTER SIGNAGE TV POINT to register the PowerPlayer/TV point.

To run PowerPlayer click STARTUP POWERPLAYER. The PC stick will automatically reboot and run PowerPlayer. From this point forward, whenever it boots up the PC stick will automatically run the PowerPlayer digital signage client software.

Figure 4 – PowerPlayer Setup

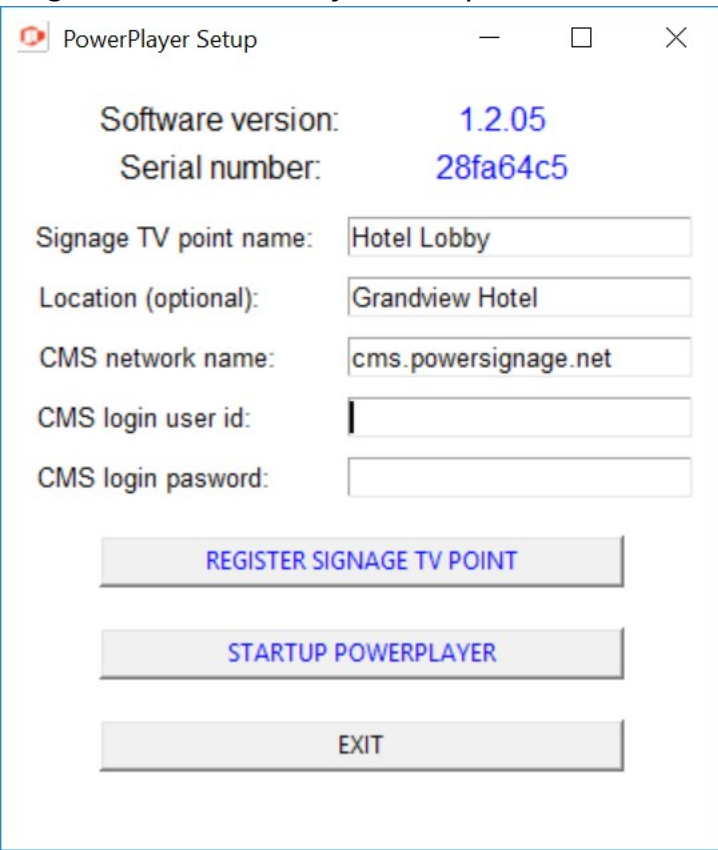

Note: When the PC stick boots a popup will be displayed giving you the option to cancel PowerPlayer startup. If you do nothing PowerPlayer will start within 10 seconds. This is useful if you need to perform some Windows 10 setup task.

# 3.0 – Displaying Digital Signage

After your initial setup the PC stick will automatically run the PowerPlayer client software. Once running PowerPlayer will wait for a PowerPoint signage presentation to be assigned to it.

However, to display digital signage you must first upload your PowerPoint digital signage presentations to the PowerSignage CMS. Then you can assign a signage presentation to one or more PowerPlayer/TV points. PowerPlayer automatically downloads and displays any assigned digital signage presentation. You may also define a PowerPlayer group and assign a signage presentation to the group. Any TVpoint that is a member of the group will display the signage presentation.

Please refer to the PowerSignage User Guide for detailed instructions on uploading and assigning digital signage presentations to TV points. You should also review our Using PowerPoint for Digital Signage guide. It provides an overview on how to use PowerPoint for digital signage.

### 3.1 – Limitations

PowerPlayer uses the free Microsoft PowerPoint Viewer to display PowerPoint digital signage presentations on your TV screen. For this reason you do not need a PowerPoint software license to display signage presentations. The viewer supports all of the standard PowerPoint features. However, the PowerPoint viewer does not support the following:

- Running macros or external programs
- Opening linked or embedded object
- Information Rights Management (IRM) presentations

If you are unsure about compatibility we recommended that you install the PowerPoint Viewer on your PC or Mac and test your signage presentation.

#### 3.2 – Internet Connectivity

PowerPlayer requires Wifi Internet to download PowerPoint signage presentations. Downloaded PowerPoint signage presentation files are stored in the PC stick's flash memory. So, once the download is complete Internet connectivity is not needed. Even if the PC stick reboots PowerPlayer will display the signage presentation file stored in flash memory if there's no Internet connectivity. Of course PowerPlayer will not be able to detect/download any new signage presentations until Internet connectivity is restored.